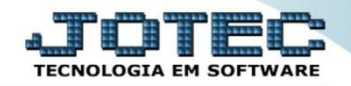

## **CONTÁBIL / FISCAL D.R.E – GECOMDROO**

 *Explicação: Mostra de forma resumida os valores que as contas alimentaram o Demonstrativo de Resultado do Exercício no mês anterior e o valor total do lucro líquido.*

## Para visualizar o relatório de *"D.R.E"* acesse o módulo: *Gestor.*

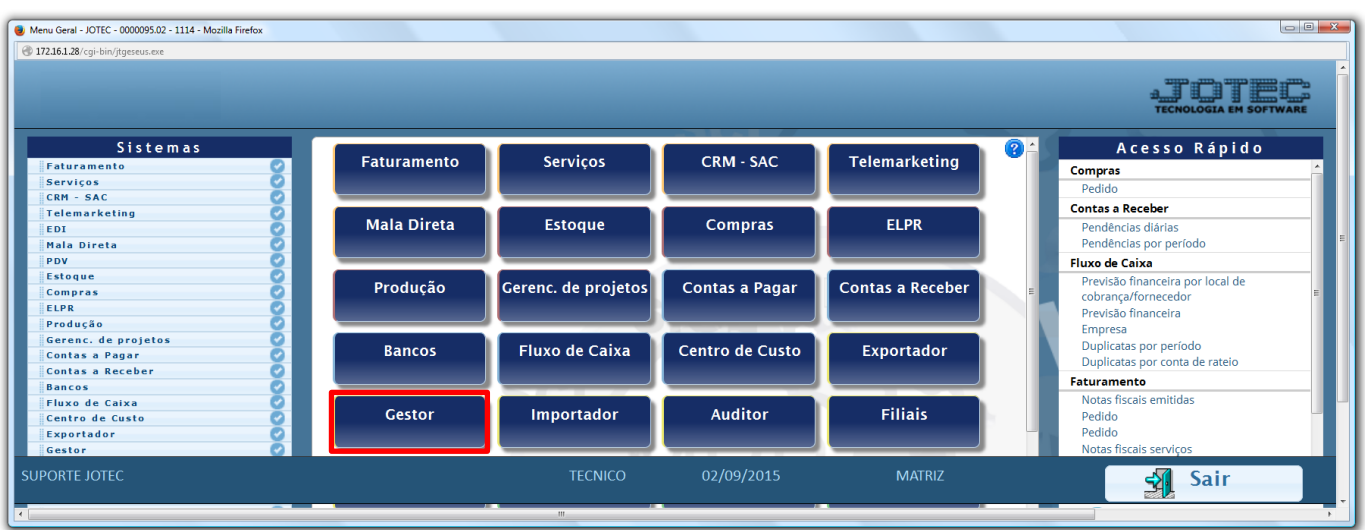

 Será aberto o *Gestor Jotec* com *9* espaços disponiveis para serem inseridos os relatórios mais utilizados. Clique sobre um desses espaços e selecione o relatório: *D.R.E*.

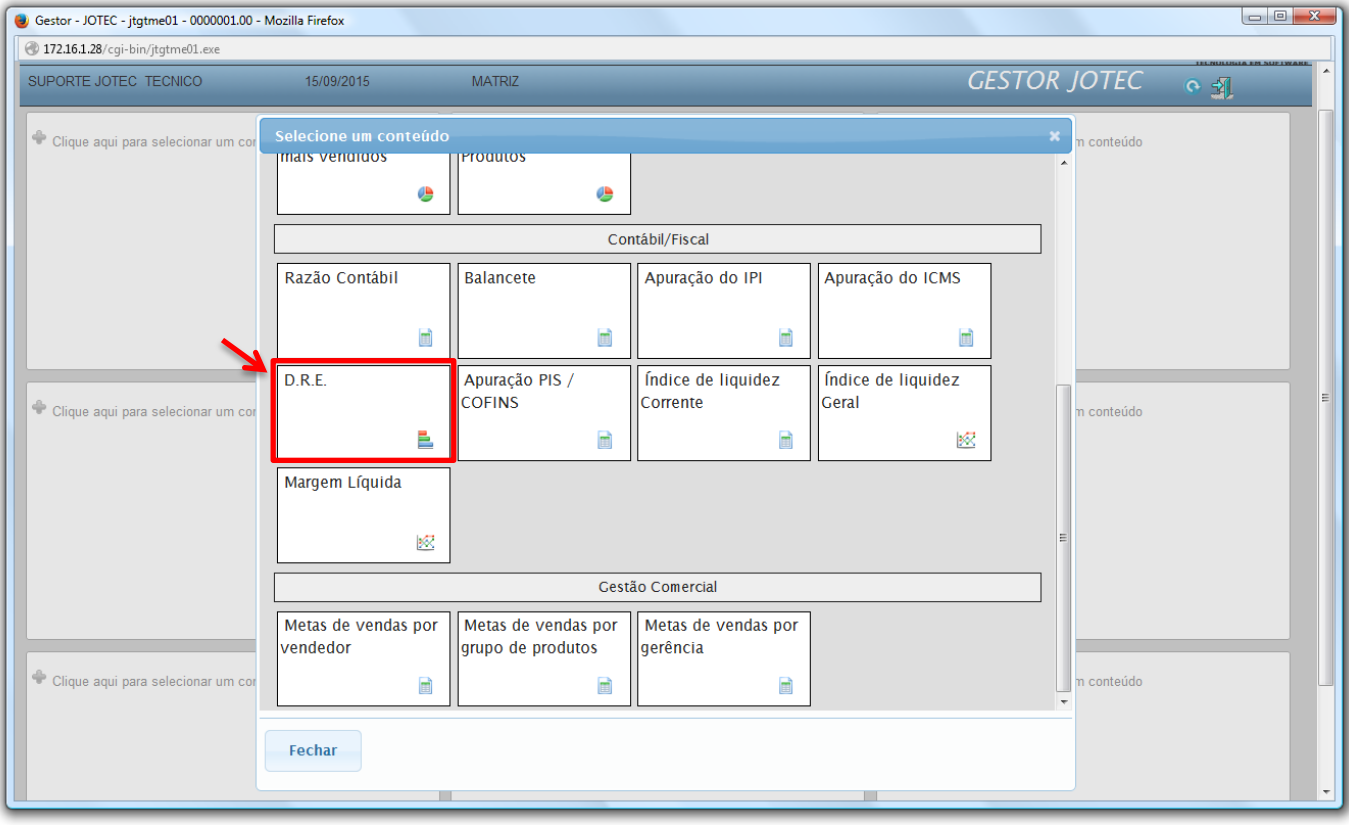

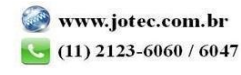

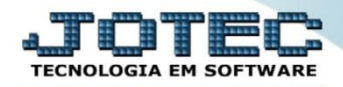

 Com base nas movimentações contábeis, será apresentado o relatório de D.R.E (Demonstrativo de Resultado do Exercício)*.* O relatório irá apresentar os valores referentes as operações de crédito e débito de ICMS realizadas nos últimos 3 meses. Clique no ícone da *"Impressora"* para gerar o relatório em formato PDF.

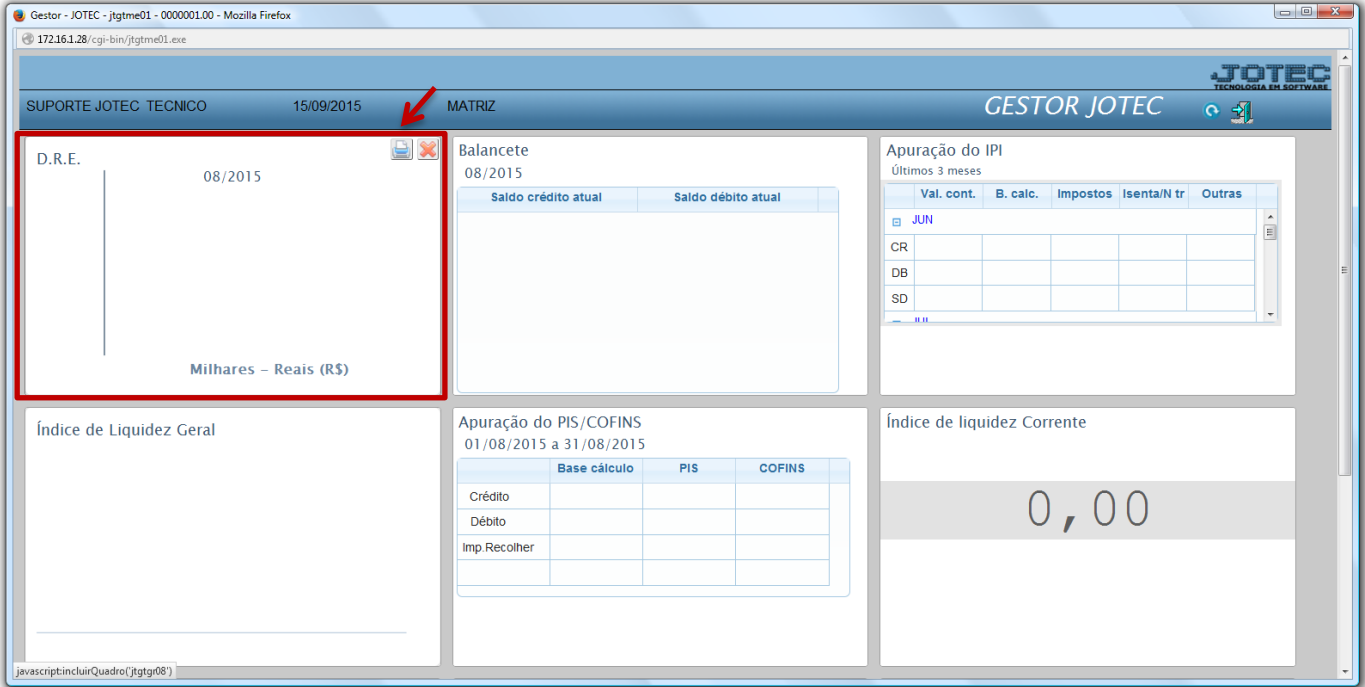

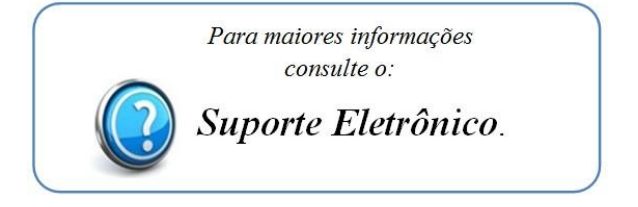

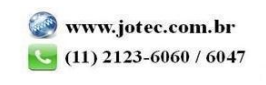